## Web-to-Case (Case Management)

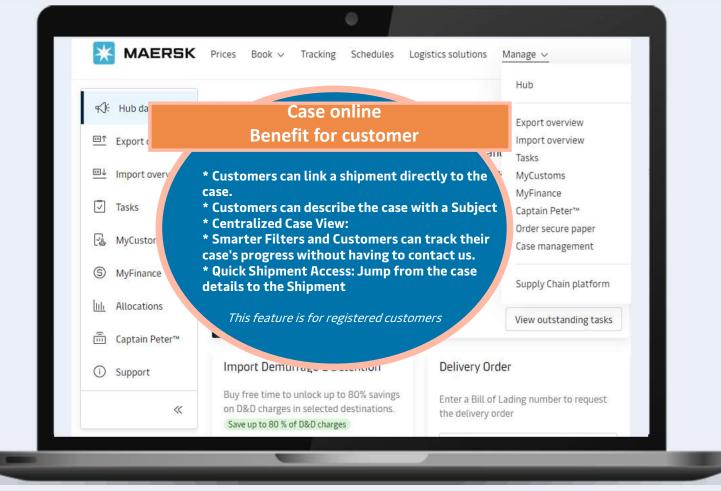

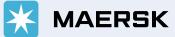

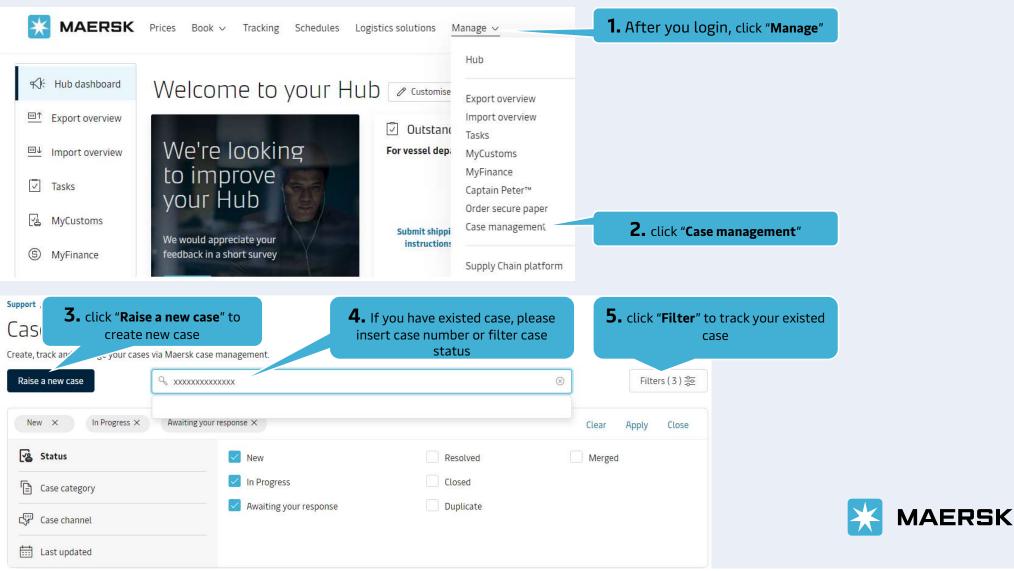

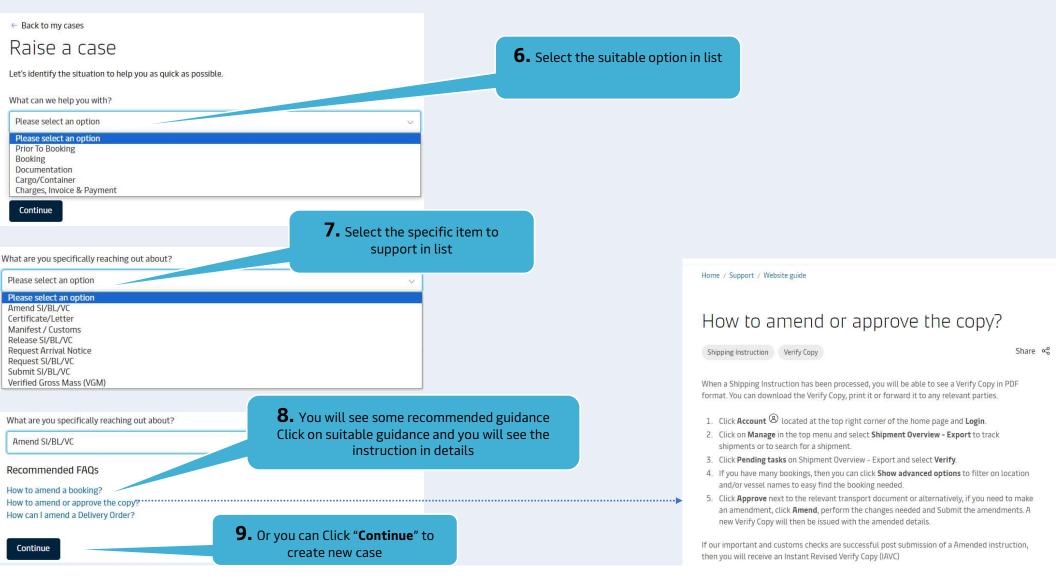

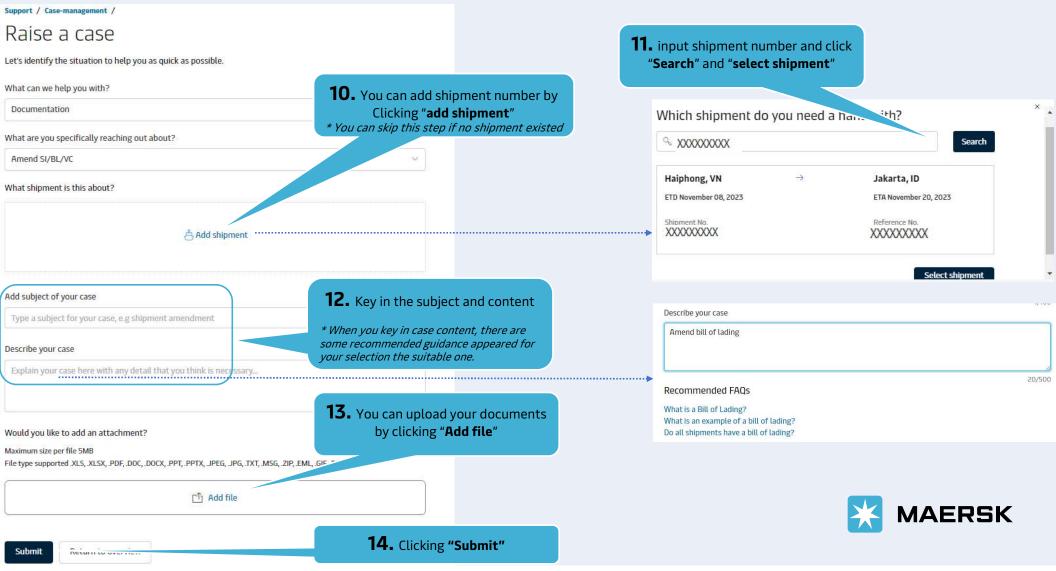

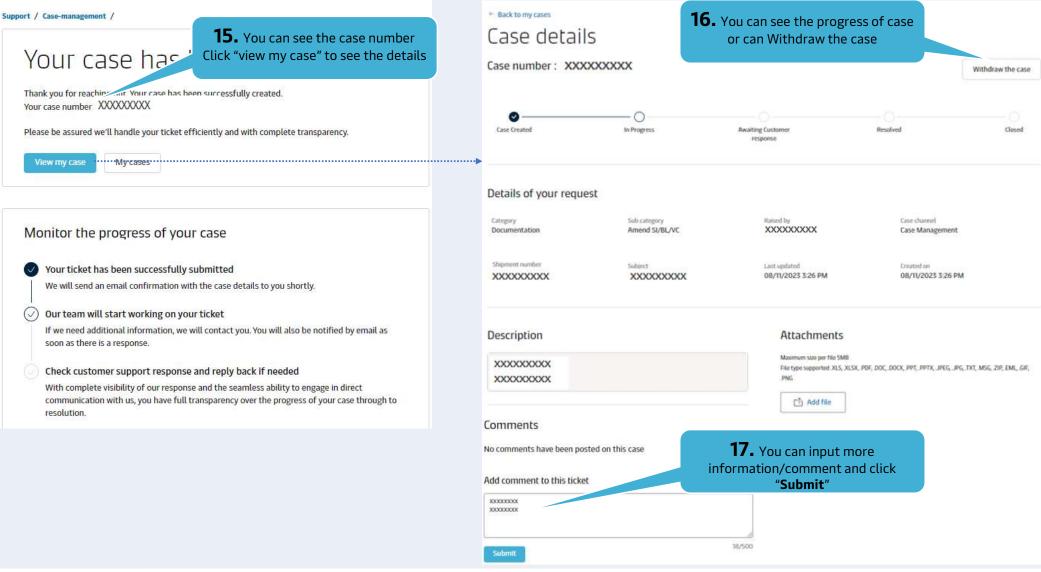

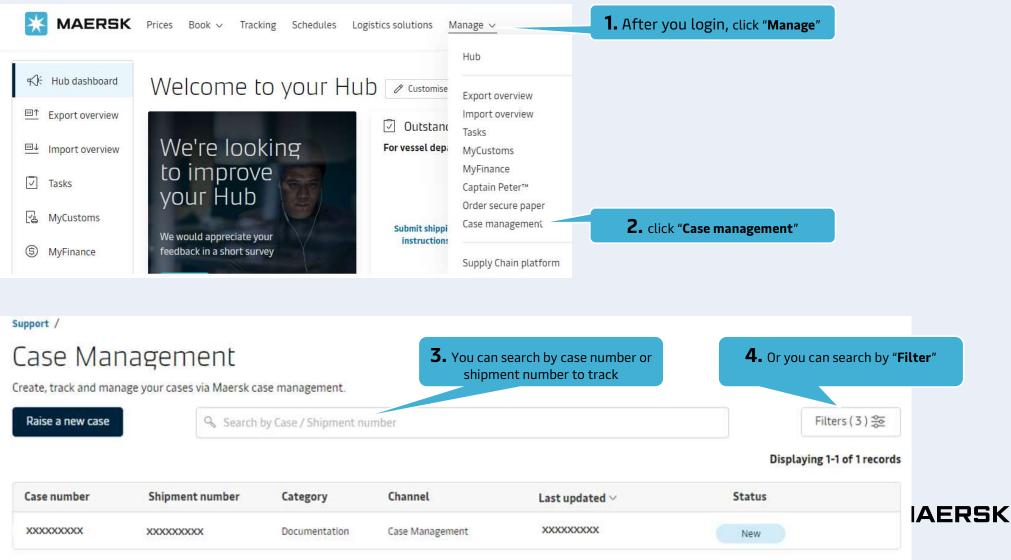

#### **B.** How to add comment - withdraw case

# **B.** How to add comment - withdraw case

| support /                                                                          |                 |                       |                                                                   |                                        |                             |                         |
|------------------------------------------------------------------------------------|-----------------|-----------------------|-------------------------------------------------------------------|----------------------------------------|-----------------------------|-------------------------|
| Case Management<br>Create, track and manage your cases via Maersk case management. |                 |                       |                                                                   |                                        |                             | <b>6.</b> click "Apply" |
| Raise a new case                                                                   | ♀ Search        | by Case / Shipment nu | imber                                                             | Filters (3) ♣                          |                             |                         |
| New X                                                                              |                 |                       |                                                                   |                                        | Clear Apply Close           |                         |
| Status  Case category  Case channel  Last updated                                  |                 | <b>5.</b> You car     | s<br>our response<br>n search by status; o<br>ory; or case channe |                                        | Merged                      |                         |
|                                                                                    |                 |                       |                                                                   |                                        | Displaying 1-1 of 1 records |                         |
| Case number                                                                        | Shipment number | Category              | Channel                                                           | Last updated $\vee$                    | Status                      |                         |
| XXXXXXXXXX                                                                         | XXXXXXXXXX      | Prior To Booking      | Case Management                                                   | XXXXXXXXXX                             | New                         |                         |
| <b>7.</b> You can see case status, Click on the case number to see more content    |                 |                       |                                                                   |                                        | Displaying 1-1 of 1 records |                         |
| Case number                                                                        | Shipment numb   | Category              | Channel                                                           | Last updated $\vee$                    | Status                      | MAERSK                  |
| XXXXXXXXXX                                                                         | XXXXXXXXXXX     | Prior To Booking      | Case Management                                                   | XXXXXXXXXXXXXXXXXXXXXXXXXXXXXXXXXXXXXX | New                         |                         |

Support /

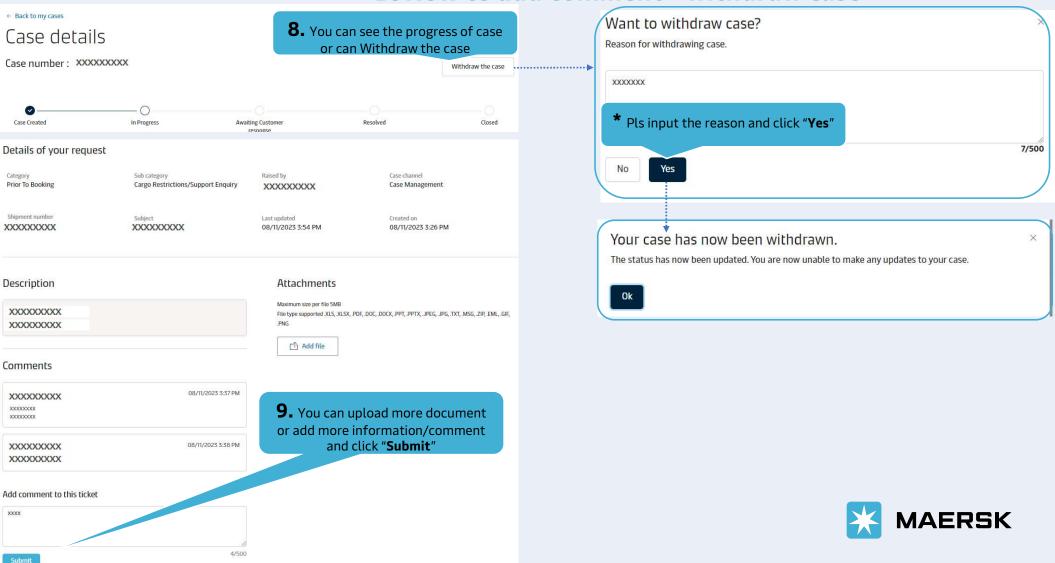

B. How to add comment - withdraw case

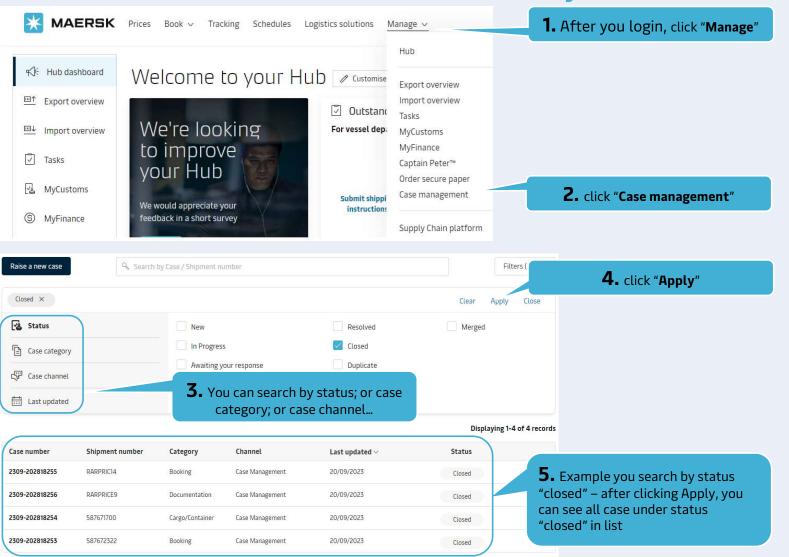

## C. How to track your case

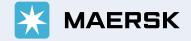